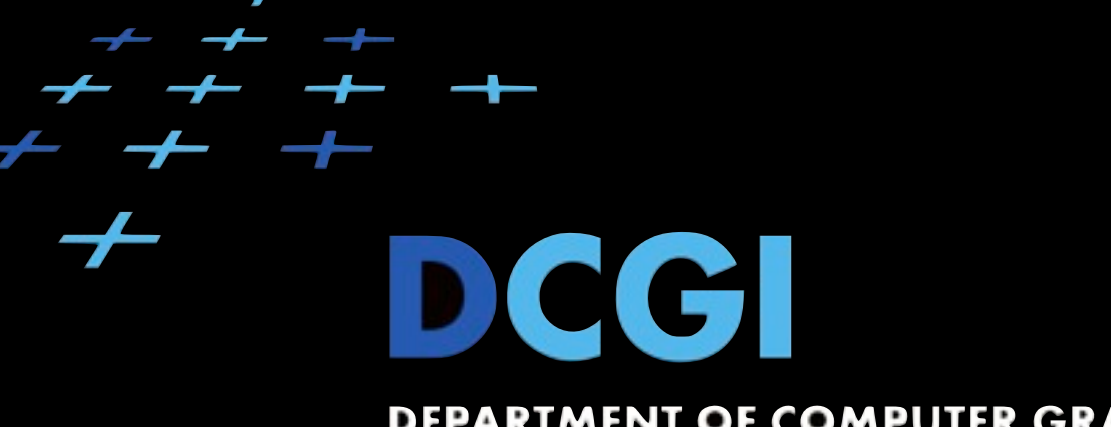

#### DEPARTMENT OF COMPUTER GRAPHICS AND INTERACTION

## WA2 Cvičení 6 Úvod do .NET, ASP.NET, MVC3

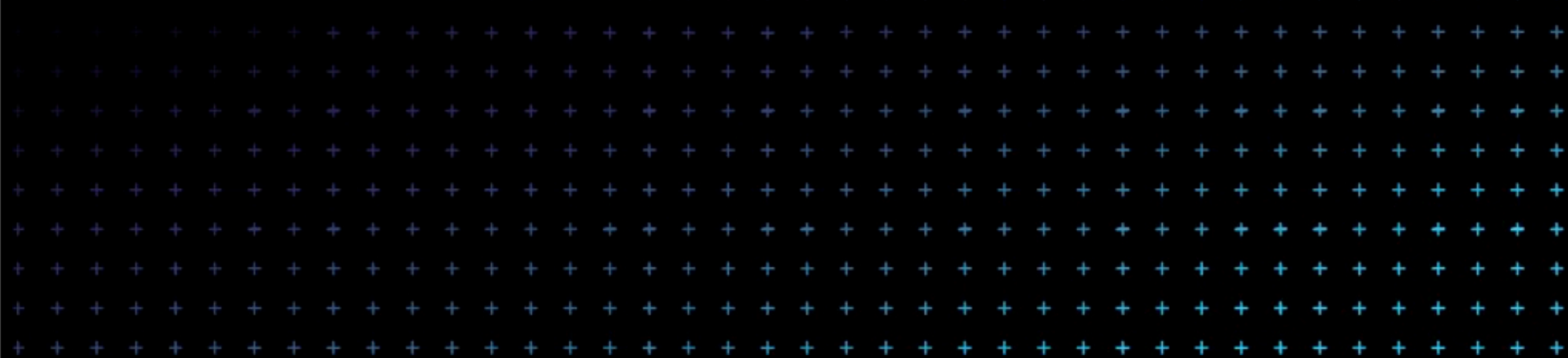

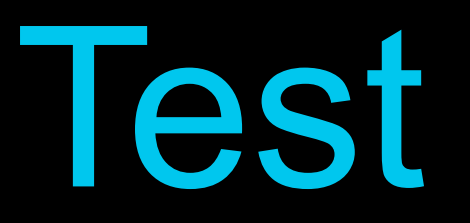

#### • TODO: 10+ min

Monday, 19 March 12

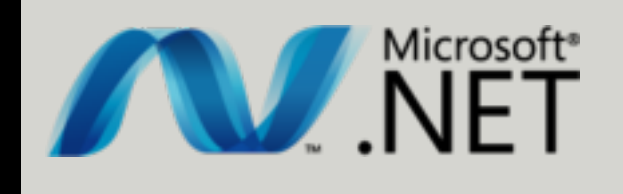

## .NET Framework objectives

- provide a consistent OO programming environment
- minimise software deployment and versioning conflicts
- promote safe execution of code, including code created by an unknown or semi-trusted third party
- eliminate the performance problems of scripted or interpreted environments
- make the developer experience consistent across widely varying types of applications, such as Windows-based applications and Web-based applications
- ensure that code based on the .NET Framework can integrate with any other code

## .NET Framework

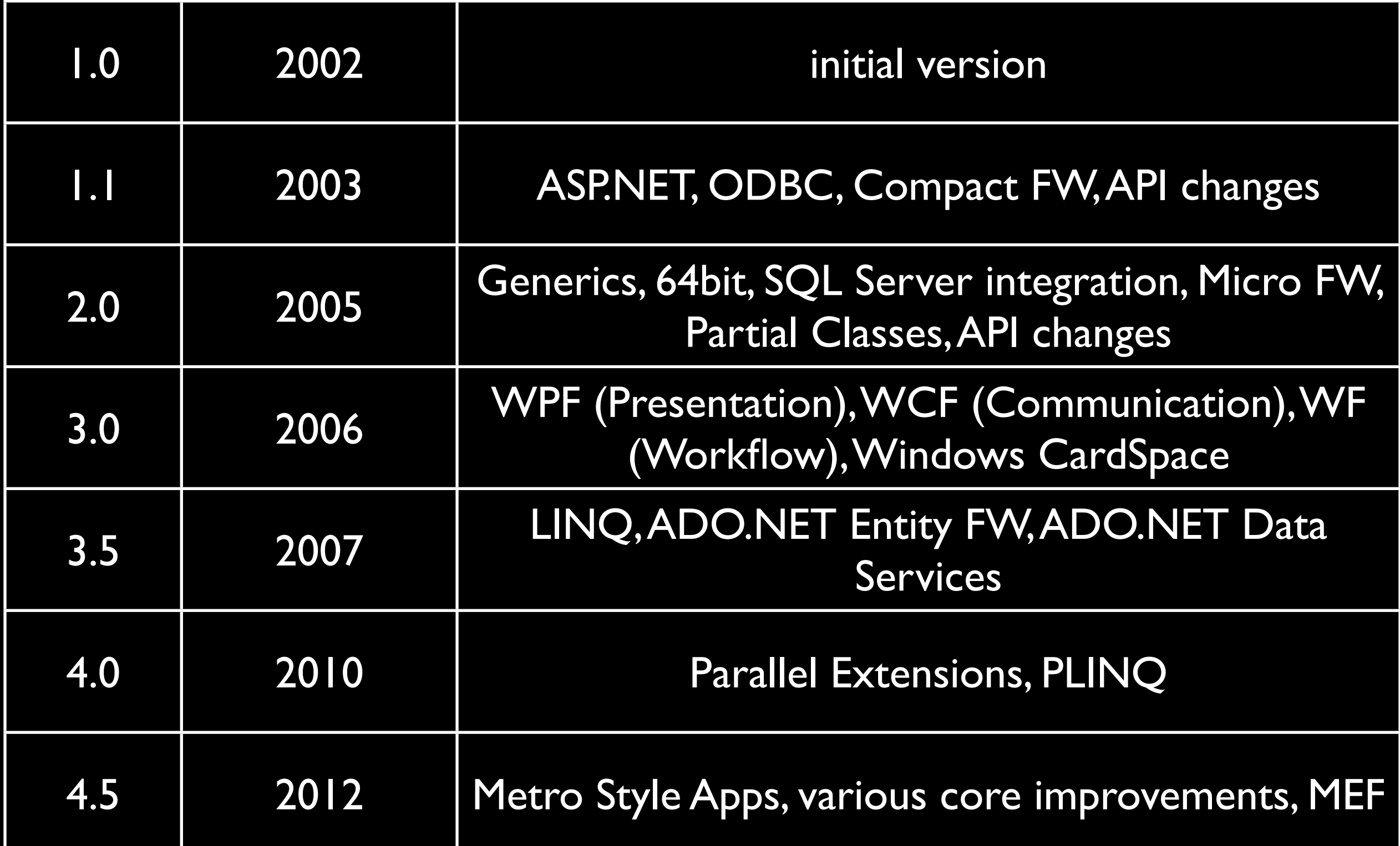

# .NET Languages

#### **• C#, J#, VB.NET, C++/CLI**

• A#, Boo, Cobra, Component Pascal, F#, IronPython, IronRuby, IronLisp, JScript .NET, L#, Managed JScript, Nemerle, Oxygene, P#, Phalanger, Phrogram, Windows PowerShell ....

[http://en.wikipedia.org/wiki/List\\_of\\_CLI\\_languages](http://en.wikipedia.org/wiki/List_of_CLI_languages)

#### .NET Assembly

- MSIL
- PE file (an .exe or .dll)
- Manifest
- Entry Point
- Boundary (security, type, version)
- Deployment unit
- Static or dynamic.

### Assembly manifest

- Every assembly (static or dynamic)
- Contains assembly metadata
	- Assembly name
	- **Version number**
	- Culture
	- Strong name information
	- List of all files in the assembly
	- Type reference information

### .NET Framework C#

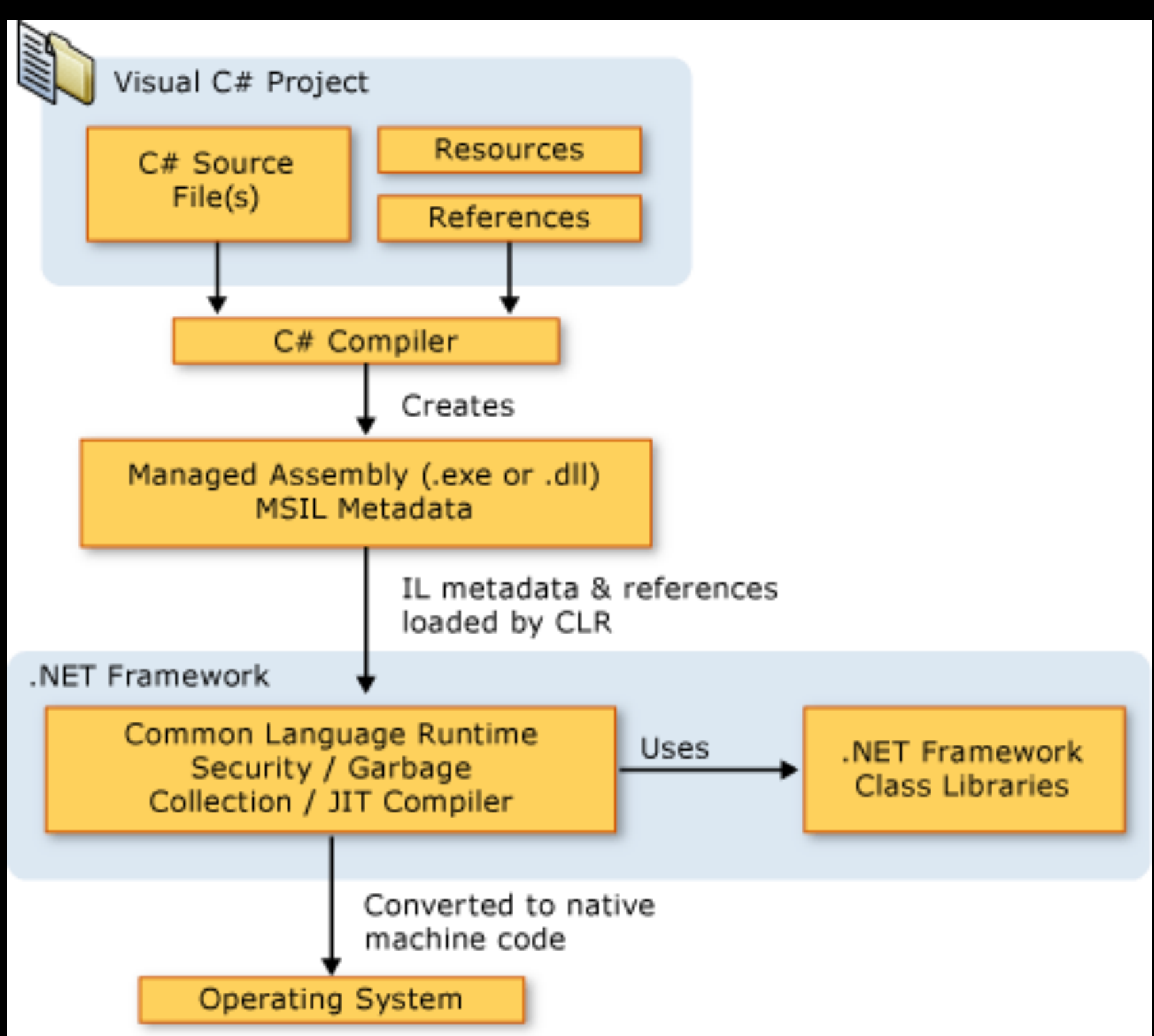

#### C# .NET

- "main" .NET langauge
- simple, modern, general-purpose, objectoriented programming language
- mainly influenced by C++ and Java (and Eiffel, Modula-3, Object Pascal)
- Garbage collection
- [strong type](http://en.wikipedia.org/wiki/Strong_type) checking, array [bounds checking](http://en.wikipedia.org/wiki/Bounds_checking)

- 1. Start Visual Studio
- 2. Create new project (and solution): File  $\rightarrow$  New  $\rightarrow$  Project  $\rightarrow$  Visual C#  $\rightarrow$  Console Application
- 3. Use .NET Framework Class Library to display current version of CLR. Output: console. (hint: Environment)

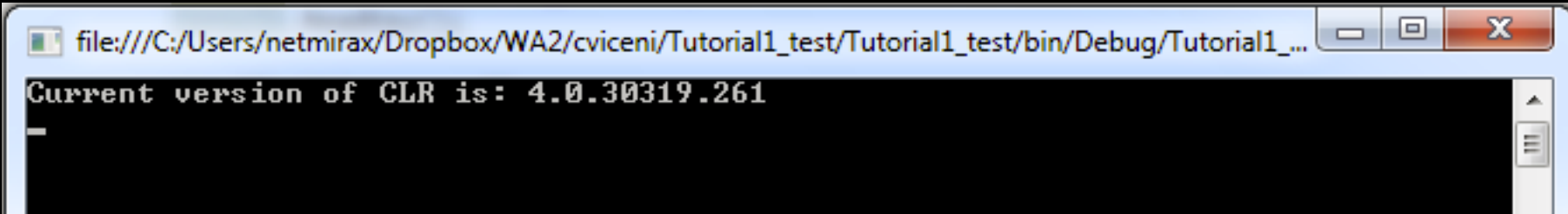

- 1. Add reference to provided class library (dll assembly)
- 2. Study library contents
- 3. Using inheritance extend TSP.Algorithm.City implementation in order to store city names.
- 4. Use library for TSP (Travelling Salesman Problem) computation. Discussion: TSP, NP, NP-complete, Simulated evolution.
- 5. Report results to console

```
|Best cost so far: 29505.9035875497, generation 80
Best cost so far: 29505.9035875497, generation 81
Best cost so far: 29505.9035875497, generation 82
Best cost so far: 29505.9035875497, generation 83<br>Best cost so far: 29505.9035875497, generation 84
Cost of minimal route found: 29505.9035875497, generations: 85
Rome -> Insbruck -> Prague -> Berlin -> Paris -> London -> Newcastle upon Tyne
|> NYC −> Las Uegas −> L.A. −> San Francisco −> Honolulu −> Seoul −> Fukuoka −> K
|ota Kinabalu −> Kuala Lumpur −>
```
**SP** 

- NP-Hard
- Non deterministic Polynomial time - **Hard**
- NP-Complete
- Non deterministic Polynomial time - **Complete**

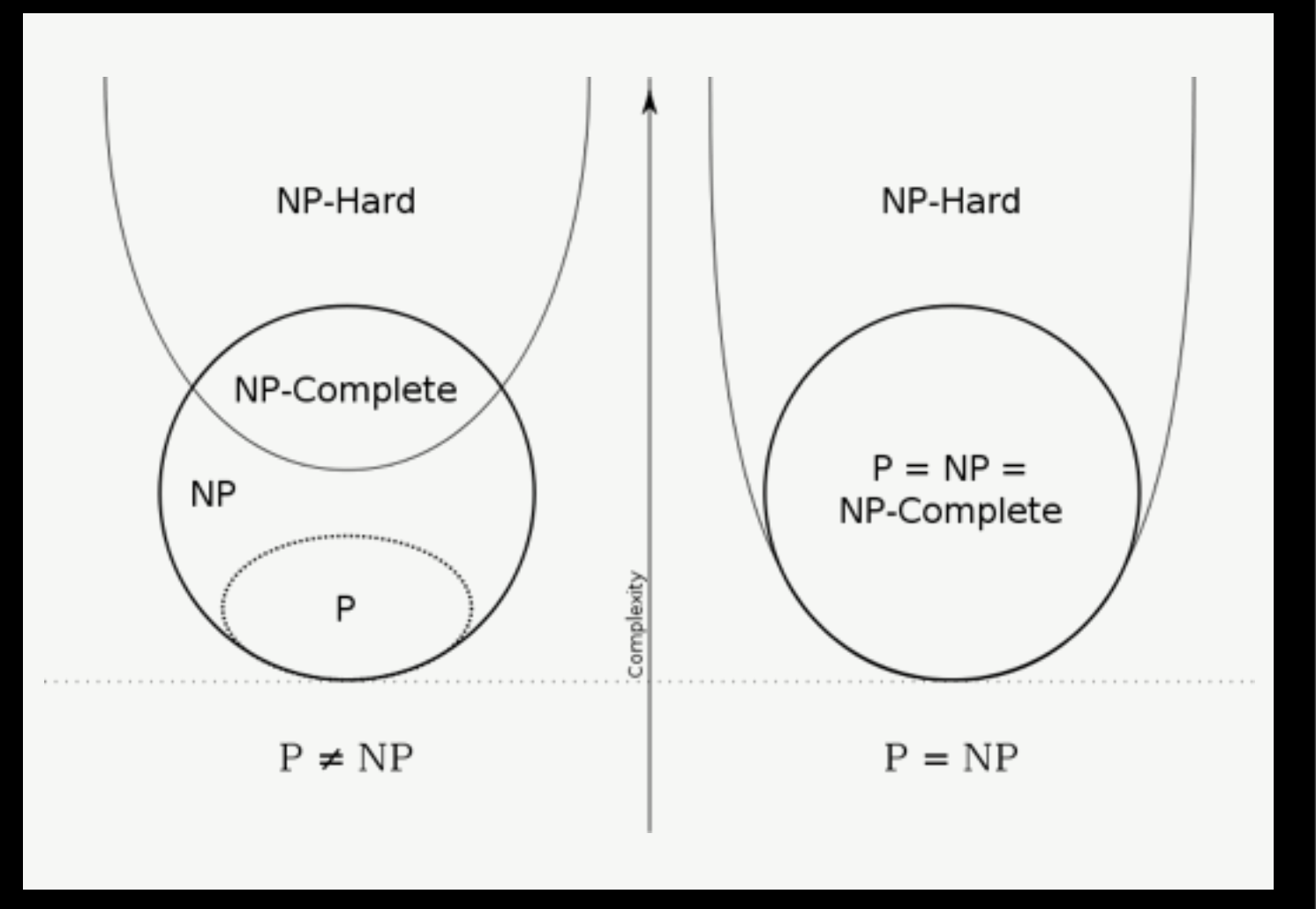

### Simulated Evolution Genetic Algorithm

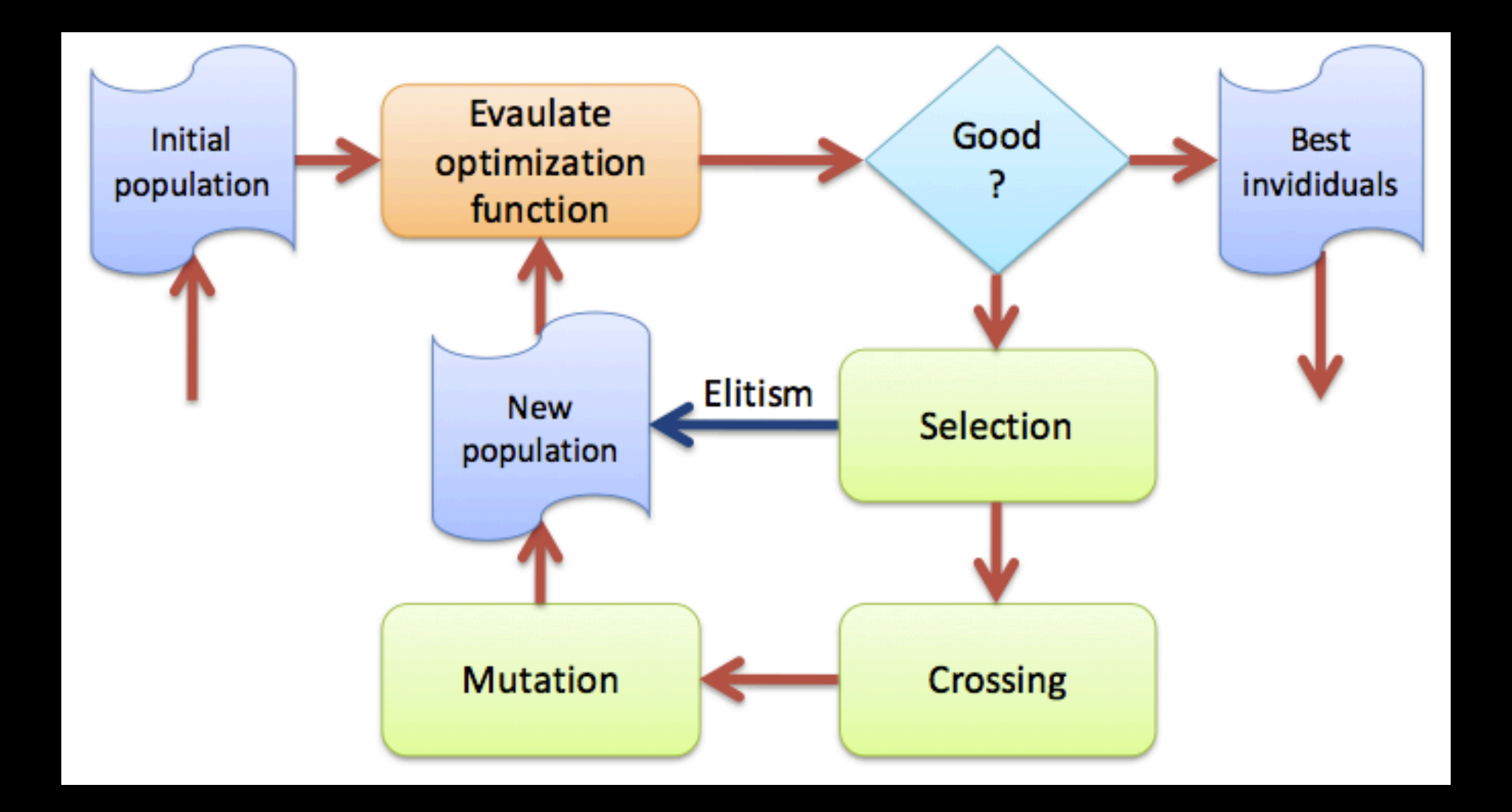

Monday, 19 March 12

- 1. Add new project (name TSPSolverGA). Type: Class library
- 2. Reference to provided class library
- 3. Implement provided interface ITSPSolver
	- TSP computation should run in a separate thread (use code fragments bellow)
- 4. Implement provided interface ICity interface as City class, mind namespaces.
	- Either extend (inherit) implementation of TSP.Algorithm.City.
	- Or implement the ICity interface from scratch

- 1. Add project WpfTSP to your solution Reference TSPSolverGA project from previous task.
- 2. Reference SolverInterface
- 3. Complete unfinished methods, use implementation from previous task.

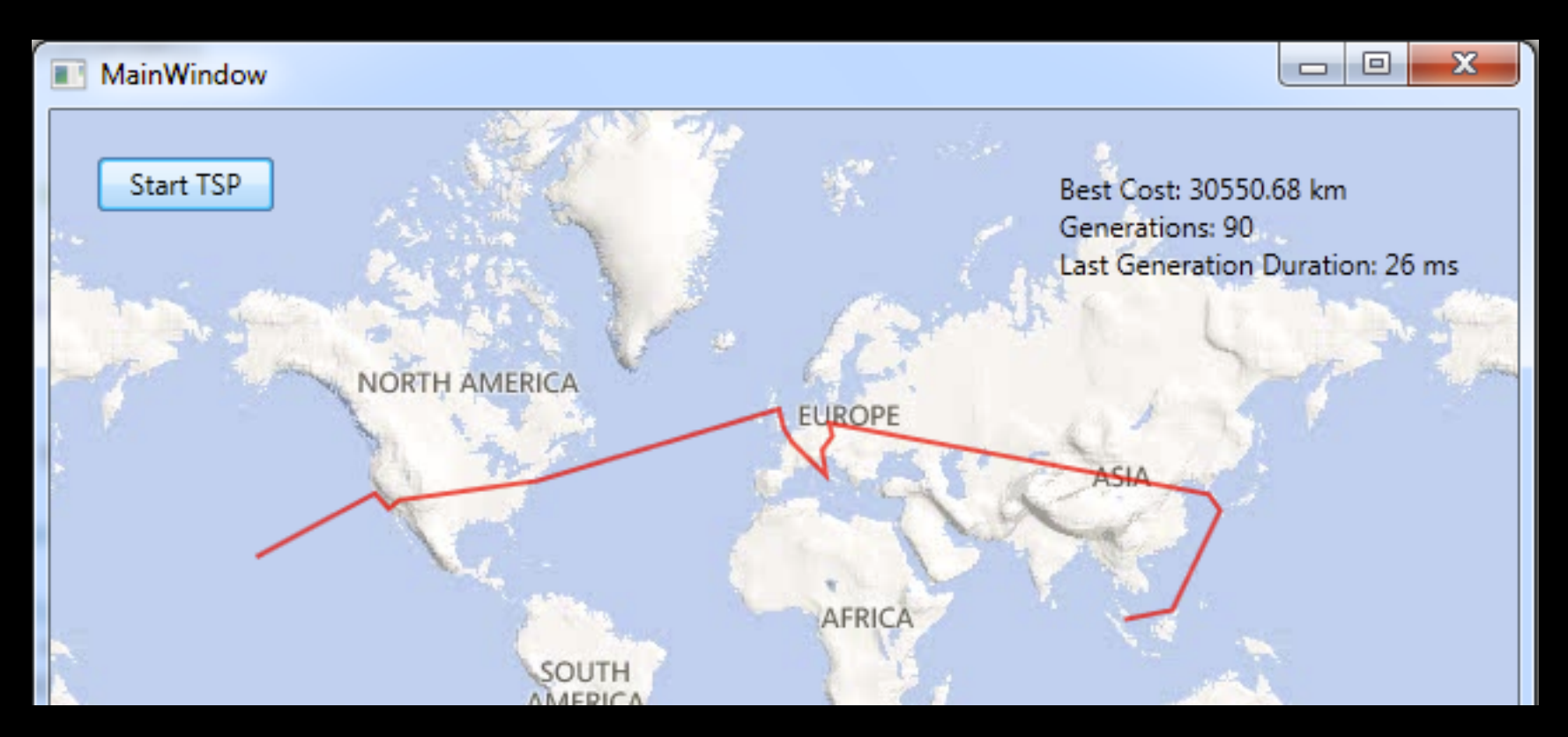

- 1. Add reference to provided class library (dll assembly) - TSP Algorithm to WPF Project.
- 2. Use last parameter of ExecutionFinished respective ProgressReached events and check whether it is GeneticAlgorithm. If true display in info label following parameters:
	- Best cost
	- Count of generations
	- Last generation duration

• Perform performance analysis of your solution (Debug → Start Performance Analysis)

#### Home work

• Implement a TSP solver that always finds optimal solution. Use ITSPSolverInterface. You can either use naive method or for better solution for extra points (e.g. branches and bound).